## **Databases and SQL**

### **CSE 190 M (Web Programming) Spring 2008 University of Washington**

### **References: SQL syntax reference, w3schools tutorial**

Except where otherwise noted, the contents of this presentation are © Copyright 2008 Marty Stepp, Jessica Miller, and Amit Levy, and are licensed under the Creative Commons Attribution 2.5 License.

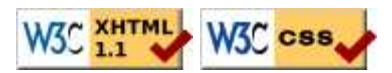

## **Lecture outline**

- relational database concepts
- Structured Query Language (SQL)
- using databases in PHP

## **Relational database concepts**

**What is a database, and how does it work?**

# **Relational databases**

- **relational database**: A method of structuring data as tables associated to each other by shared attributes.
- a table row corresponds to a unit of data called a **record**; a column corresponds to an attribute of that record
- relational databases typically use **Structured Query Language** (SQL) to define, manage, and search data

## **Why use a database?**

- **powerful**: can search it, filter data, combine data from multiple sources
- **fast**: can search/filter a database very quickly compared to a file
- **big**: scale well up to very large data sizes
- **safe**: built-in mechanisms for failure recovery (e.g. **transactions**)
- **multi-user**: concurrency features let many users view/edit data at same time
- **abstract**: provides layer of abstraction between stored data and app(s)
	- many database programs understand the same SQL commands

## **Database software**

- Oracle
- Microsoft SOL Server (powerful) and Microsoft Access (simple)
- PostgreSQL (powerful/complex free open-source database system)
- SQLite (transportable, lightweight free open-source database system)
- MySQL (simple free open-source database system)
	- Many servers run "LAMP" (Linux, Apache, MySQL, and PHP)
	- Wikipedia is run on PHP and MySQL
	- we will use MySQL in this course

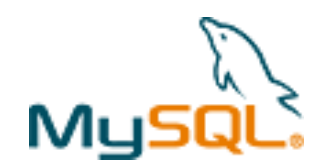

## **World Database**

### **Countries**

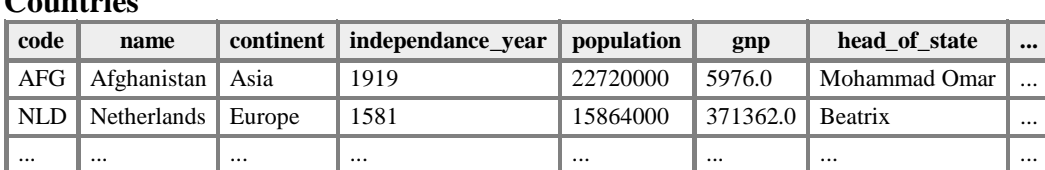

Other columns: **region**, **surface\_area**, **life\_expectancy**, **gnp\_old**, **local\_name**, **government\_form**, **capital**, **code2**

**Cities**

### **CountriesLanguages**

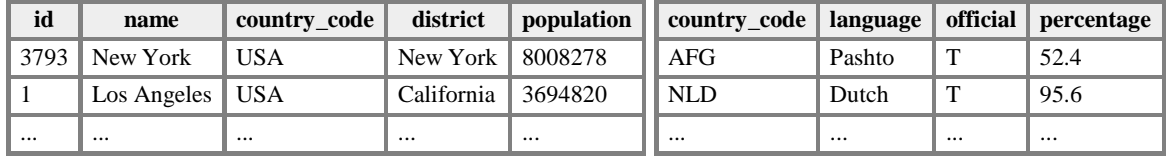

# **Structured Query Language (SQL)**

**the standard language for interacting with a database**

# **SQL basics**

```
SELECT name FROM Cities WHERE id = 17;
INSERT INTO Countries VALUES ('SLD', 'ENG', 'T', 100.0);
```
- a language for searching and updating a database
- a standard syntax that is used by all database software (with minor incompatiblities)
- a **declarative** language: describes what data you are seeking, not exactly how to find it

## **The SQL SELECT statement**

SELECT column(s) FROM table;

#### SELECT name, code FROM Countries;

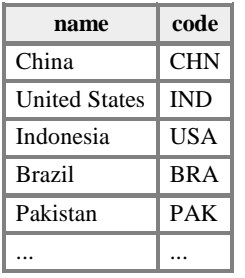

- the SELECT statement searches a database and returns a set of results
	- the column name(s) written after SELECT filter which parts of the rows are returned
	- table and column names are case-sensitive
	- \* keeps all columns

SOI

SOL

SQL

# **Issuing SQL commands directly in MySQL**

• SSH to Webster, then type:

#### % **mysql**

Welcome to the MySQL monitor. Commands end with  $i$  or  $\gtrsim$ .

mysql> **USE world;** Database changed

#### mysql> **SELECT \* from Cities;**

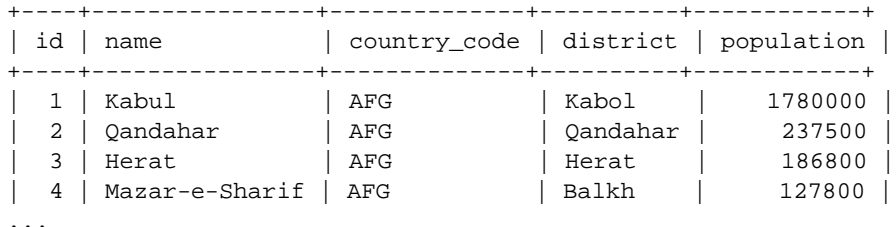

+----+----------------+--------------+----------+------------+

- other commands:
	- **.** SHOW TABLES;
	- SHOW DATABASES;

### **The DISTINCT modifier**

SELECT **DISTINCT** column(s) FROM table;

SOL

#### SELECT language FROM CountriesLanguages;

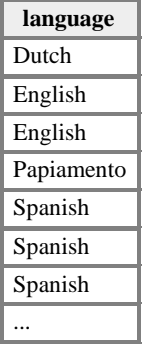

#### SELECT **DISTINCT** language FROM CountriesLanguages;

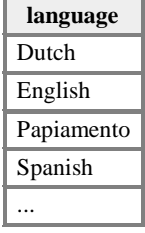

eliminates duplicates from the result set

### **The WHERE clause**

SELECT column(s) FROM table **WHERE condition(s)**;

SELECT name, population FROM Cities **WHERE country\_code = "FSM"**; SQL

SO

SC

SQL

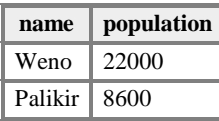

- WHERE clause filters out rows based on their columns' data values
- in large databases, it's critical to use a WHERE clause to reduce the result set size
- suggestion: when trying to write a query, think of the FROM part first, then the WHERE part, and lastly the SELECT part

### **More about the WHERE clause**

**WHERE** column operator value(s)

SELECT name, gnp FROM Countries **WHERE gnp > 2000000**;

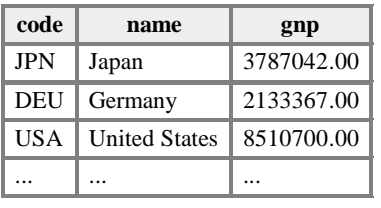

- the WHERE portion of a SELECT statement can use the following operators:
	- $=$ ,  $>$ ,  $>$ =,  $<$ ,  $<$ =
	- $\bullet \leq$  : not equal
	- $\bullet$  BETWEEN  $min$  AND  $max$
	- LIKE pattern
	- $\bullet$  IN (value, value, ..., value)

## **Multiple WHERE clauses: AND, OR**

SELECT \* FROM Cities WHERE code = 'USA' **AND population >= 2000000**; SQL

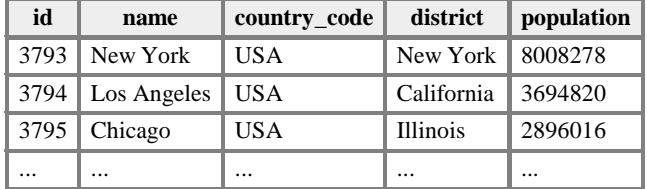

multiple WHERE conditions can be combined using AND and OR

### **Approximate matches: LIKE**

WHERE column LIKE pattern

SELECT code, name, population FROM Countries WHERE name **LIKE 'United%'**;

SOL

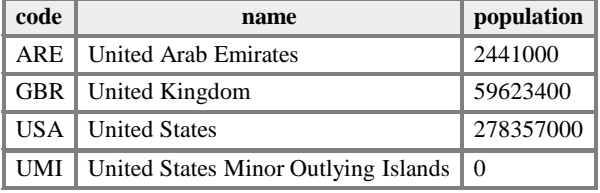

- LIKE ' text<sup>§</sup>' searches for text that starts with a given prefix
- LIKE '  $\text{*}$  text' searches for text that ends with a given suffix
- LIKE '%text%' searches for text that contains a given substring

## **Sorting by a column: ORDER BY**

ORDER BY column(s)

SELECT code, name, population FROM Countries WHERE name LIKE 'United%' **ORDER BY population**;

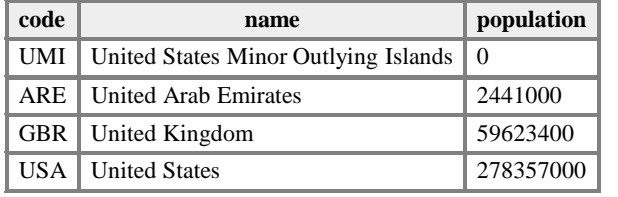

• can write ASC or DESC to sort in ascending (default) or descending order:

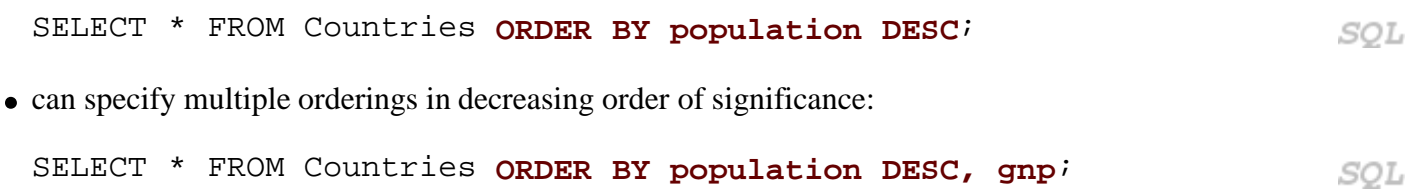

SOL

SQL

## **Using a database in PHP**

**PHP code on your server that can access database data**

## **Complete PHP MySQL example**

```
# connect to world database on local computer
$db = mysql_connect("localhost", "traveler", "packmybags");
mysql_select_db("world");
# execute a SQL query on the database
$results = mysql_query("SELECT * FROM Countries WHERE population > 100000000
# loop through each country
while ($row = mysg1 fetch array({$results})) {
?>
   <li> <?= $row["name"] ?>, ruled by <?= $row["head_of_state"] ?> </li>
<?php
}
                                                                          PHP
?>
```
## **Connecting to MySQL: mysql\_connect**

\$db = **mysql\_connect**("host", "username", "password"); **mysql\_select\_db**("database name");

#### **# connect to world database on local computer**

```
$db = mysql_connect("webster.cs.washington.edu", "traveler", "packmybags");
                                                                         PHP
mysql_select_db("world");
```
PHI

- mysql\_connect opens connection to database on its server
	- any/all of the 3 parameters can be omitted (default: localhost, anonymous)
- mysql\_select\_db sets which database to examine

# **Performing queries: mysql\_query**

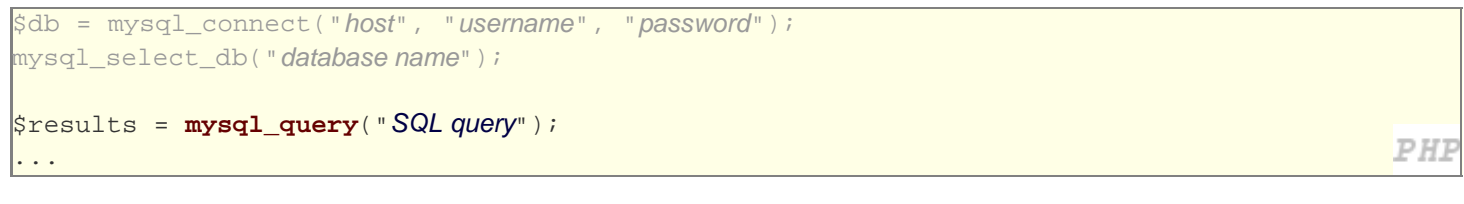

\$results = mysql\_query("SELECT \* FROM Cities WHERE code = 'USA' AND population  $>= 2000000i$ ;");

- mysql\_query sends a SQL query to the database
- returns a special result-set object that you don't interact with directly, but instead pass to later functions

PHP

*PHI* 

PHI

• SQL queries are in  $" "$ , end with i, and nested quotes can be  $"$  or  $\setminus"$ 

## **Result rows: mysql\_fetch\_array**

```
$db = mysql_connect("host", "username", "password");
mysql_select_db("database name");
$results = mysql_query("SQL query");
while ($row = mysql_fetch_array($results)) {
   do something with $row;
}
```
- mysql\_fetch\_array returns one result row as an associative array
	- the column names are its keys, and each column's values are its values
	- example:  $$row[$  "population" ] gives the population from that row of the results

### **Error-checking: mysql\_error**

```
$db = mysql_connect("webster.cs.washington.edu", "traveler", "packmybags");
if (!$db) { } die("SQL error occurred on connect: " . mysql_error());
}
if (!mysql_select_db("world")) {
  die("SQL error occurred selecting DB: " . mysql_error());
}
$query = "SELECT * FROM Countries WHERE population > 100000000;";
$results = mysql_query($query);
if (!$results) {
   die("SQL query failed:\n$query\n" . mysql_error());
}
```
- SQL commands can fail: database down, bad password, bad query, ...
- for debugging, always test the results of PHP's mysql functions
	- $\bullet$  if they fail, stop script with die function, and print mysql\_error result to see what failed
	- give a descriptive error message and also print the query, if any

## **Complete example w/ error checking**

```
# connect to world database on local computer
$db = mysql_connect("localhost", "traveler", "packmybags");
if (!$db) {
   die("SQL error occurred on connect: " . mysql_error());
}
if (!mysql_select_db("world")) {
   die("SQL error occurred selecting DB: " . mysql_error());
}
# execute a SQL query on the database
$query = "SELECT * FROM Countries WHERE population > 100000000;";
$results = mysql_query($query);
if (!$results) {
   die("SQL query failed:\n$query\n" . mysql_error());
}
# loop through each country
while ($row = mysql_fetch_array($results)) {
?>
   <li>
     <?= $row["name"] ?>, ruled by <?= $row["head_of_state"] ?>
   </li>
<?php
}
?>
```
 $PHP$ 

## **Other MySQL PHP functions**

- mysql\_num\_rows : returns number of rows matched by the query
- mysql\_num\_fields : returns number of columns per result in the query
- mysql\_list\_dbs : returns a list of databases on this server
- mysql\_list\_tables : returns a list of tables in current database
- mysql\_list\_fields : returns a list of fields in the current data
- complete list